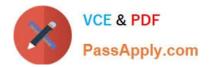

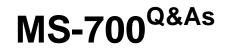

Managing Microsoft Teams

# Pass Microsoft MS-700 Exam with 100% Guarantee

Free Download Real Questions & Answers **PDF** and **VCE** file from:

https://www.passapply.com/ms-700.html

100% Passing Guarantee 100% Money Back Assurance

Following Questions and Answers are all new published by Microsoft Official Exam Center

Instant Download After Purchase

100% Money Back Guarantee

- 😳 365 Days Free Update
- 800,000+ Satisfied Customers

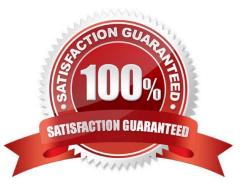

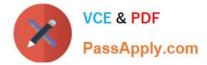

### **QUESTION 1**

You work as a Systems Administrator for your company. The company has a subscription to Microsoft 365.

All users in your company have a Microsoft 365 E5 license.

A user named User1 has the Microsoft Teams desktop client on his Windows 10 client computer.

User1 reports several problems when using Microsoft Teams.

You need to view the debug logs on User1\\'s computer.

Which of the following actions should you perform to generate the debug logs?

A. Press the following key combination: Ctrl+Alt+Shift+1.

- B. Right click on the Teams icon and select Get Logs.
- C. Use Windows Event Viewer and browse to the Application Log.
- D. Run a Usage report in the Teams admin center.

Correct Answer: A

### **QUESTION 2**

You have a Microsoft 365 subscription that uses Microsoft Teams and contains the groups shown in the following table.

| Frame  | Details:                                             | х     |
|--------|------------------------------------------------------|-------|
|        | Checksum: 0 (0x0)                                    |       |
|        | SourceAddress: 10.10.10.110                          |       |
|        | DestinationAddress: 52.114.188.31                    |       |
| 0-Tcp: | Flags=A, SrcPort=50008, DstPort=HTTPS(443), PayloadL | en=0, |
|        | SrcPort: 50008                                       |       |
|        | DstPort: HTTPS(443)                                  |       |
|        | SequenceNumber: 4077031237 (0xF3028F45)              |       |
|        | E AcknowledgementNumber: 223214542 (0xD4DFD5E)       |       |
| E      | B DataOffset: 80 (0x50)                              |       |
|        | O Flags:A                                            |       |
|        | Window: 1025 (scale factor 0x8) = 262400             |       |
|        | Checksum: 0x521, Disregarded                         |       |
|        | UrgentPointer: 0 (0x0)                               |       |

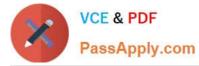

You create a new team named Project1. Which groups can be added to Project1?

- A. Group1 only
- B. Group2 only
- C. Group3 only
- D. Group1 and Group3 only
- E. Group1, Group2, and Group3
- Correct Answer: C

Maximum size of distribution list, security group or Office 365 group that can be imported in to a team: 3,500.

Reference: https://docs.microsoft.com/en-us/microsoftteams/limits-specifications-teams

#### **QUESTION 3**

You need to configure the environment to meet the security requirements for the RandD group. What should you do first?

A. Start the information barrier policy application.

- B. Add an identity provider.
- C. Create two information barrier segments.
- D. Create one information barrier policy.

Correct Answer: C

Create information barrier segments first, then create information barrier policy based on the segments then start the information barrier application.

Reference: https://docs.microsoft.com/en-us/microsoft-365/compliance/information-barriers-policies

#### **QUESTION 4**

#### HOTSPOT

You have a Microsoft 365 subscription that uses Microsoft Teams.

You need to configure Microsoft Teams to meet the following requirements:

Enable live transcription for meetings.

Require that users record their name when they connect to a meeting by using a conferencing phone number. What should you configure for each requirement? To answer, select the appropriate options in the answer area. NOTE: Each correct selection is worth one point.

Hot Area:

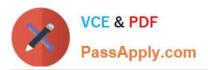

| Name             | Setting                         | Value |
|------------------|---------------------------------|-------|
| Global (Org-wide | Owners can delete sent messages | Off   |
| default)         | Delete sent messages            | On    |
|                  | Edit sent messages              | On    |
| Finances         | Owners can delete sent messages | On    |
|                  | Delete sent messages            | Off   |
|                  | Edit sent messages              | Off   |
| Procurements     | Owners can delete sent messages | Off   |
|                  | Delete sent messages            | Off   |
|                  | Edit sent messages              | Off   |

## Correct Answer:

| Policy                    | Assigned to |
|---------------------------|-------------|
| Global (Org-wide default) | All users   |
| Finances                  | Finance     |
| Procurements              | Procurement |

## **QUESTION 5**

You have a Microsoft 365 subscription that uses Microsoft Teams.

You need to ensure that only the following apps are available in the Microsoft Teams app store:

1.

Lists

2.

Project

3.

Bulletins

4.

OneNote

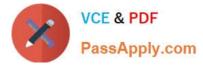

5.

## PowerApps

The solution must minimize administrative effort.

What should you do?

- A. Configure the Org-wide app settings
- B. From the Manage apps page, block unapproved apps
- C. Configure the global (Org-wide default) app permission policy
- D. Configure the global (Org-wide default) app setup policy
- Correct Answer: C

Reference: https://docs.microsoft.com/en-us/microsoftteams/teams-app-permission-policies

MS-700 PDF Dumps

MS-700 Study Guide

MS-700 Braindumps